SIIU Sistema Integrado de Información Universitaria<br>Investigación y Extensión

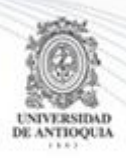

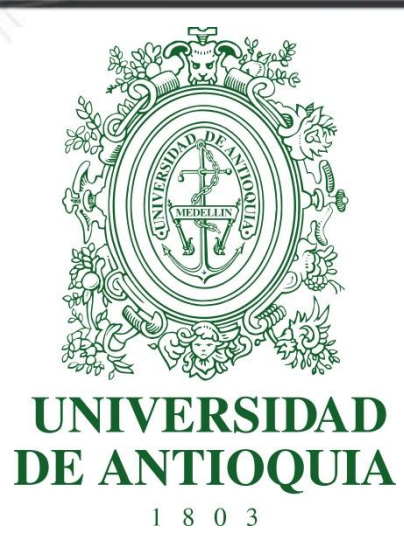

## **MANUAL CAMBIO CENTRO DE GESTIÓN DEL PROYECTO**

# **VICERRECTORIA DE INVESTIGACIÓN**

**SIIU** Sistema Integrado de Información Universitaria: Investigación y Extensión

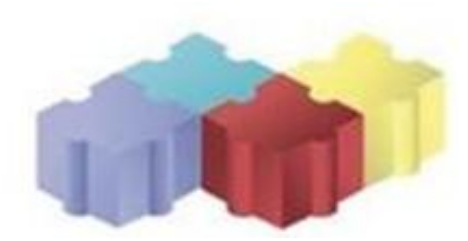

1

Actualización Enero/2018

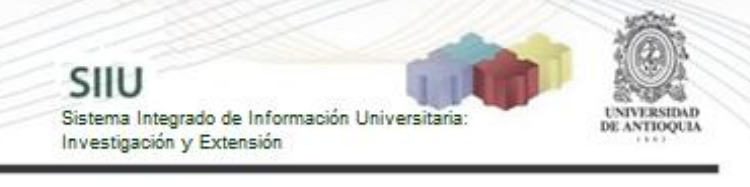

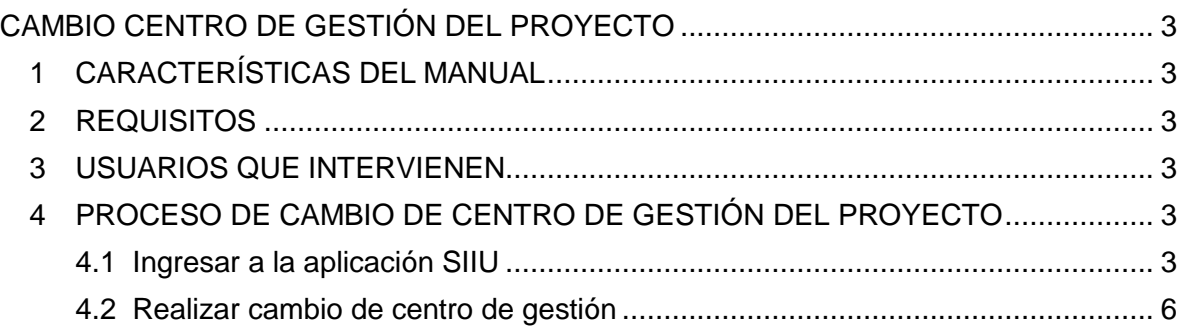

## **CAMBIO CENTRO DE GESTIÓN DEL PROYECTO**

SIIU

Sistema Integrado de Información Univers

Investigación y Extensión

### <span id="page-2-1"></span><span id="page-2-0"></span>**1 CARACTERÍSTICAS DEL MANUAL**

Éste manual se ha elaborado con el fin de ayudar y capacitar a las personas que desde los grupos y centros de investigación / extensión ADMINISTRAN y gestionan los proyectos, los cuales deben estar registrados en el **Sistema de Información para la Investigación Universitaria: Investigación y Extensión – SIIU**. Dado lo anterior se aclara que **éste manual no hace parte de la normativa universitaria** y solamente se debe utilizar como una herramienta que indica paso a paso el procedimiento que se debe seguir en el SIIU para realizar un cambio del centro administrativo.

### <span id="page-2-2"></span>**2 REQUISITOS**

Este cambio se realiza cuando por error, al momento de matricular el proyecto, se envía a un centro de investigación diferente del deseado.

El cambio solo podrá ser realizado en proyectos que se encuentren en estado "**Matriculado**".

#### <span id="page-2-3"></span>**3 USUARIOS QUE INTERVIENEN**

**Usuario Administrador Centro:** El Jefe Centro de Investigación podrá realizar el cambio del centro de gestión del proyecto.

#### <span id="page-2-4"></span>**4 PROCESO DE CAMBIO DE CENTRO DE GESTIÓN DEL PROYECTO**

#### <span id="page-2-5"></span>**4.1 Ingresar a la aplicación SIIU**

El usuario debe autenticarse en el portal de la Universidad de Antioquia, [http://www.udea.edu.co,](http://www.udea.edu.co/) buscar la opción aplicaciones y entre ellas elegir el SIIU, así:

Ingresa al portal de la Universidad: [http://www.udea.edu.co,](http://www.udea.edu.co/) en el encabezado seleccione **Ingresar >> Iniciar sesión** (ver [Figura 1\)](#page-3-0).

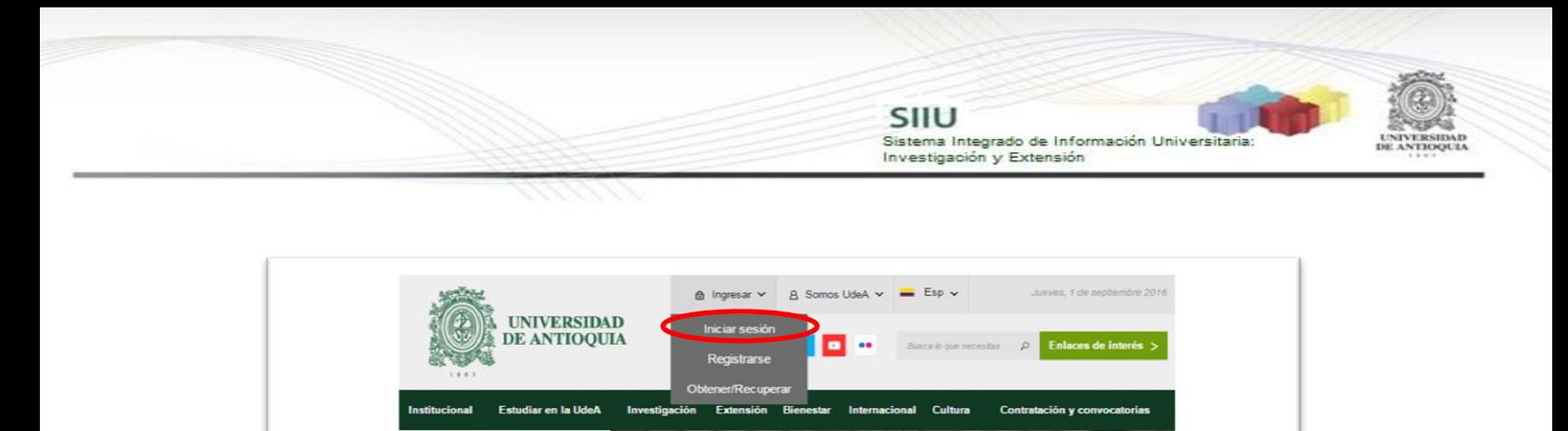

Una carta para el

"Lo que es futuro, asumir una en de reconoc

PlaneslaUdeA

**Figura 1 Ingreso al portal de la Universidad de Antioquia**

**CARTA MARTHA NUSSBAUM** nfa estado

<span id="page-3-0"></span>Saldrá la pantalla para iniciar sesión como usuario del portal (ver [Figura 2\)](#page-3-1), ingrese su usuario y contraseña y presione clic en el botón **CONECTAR**!

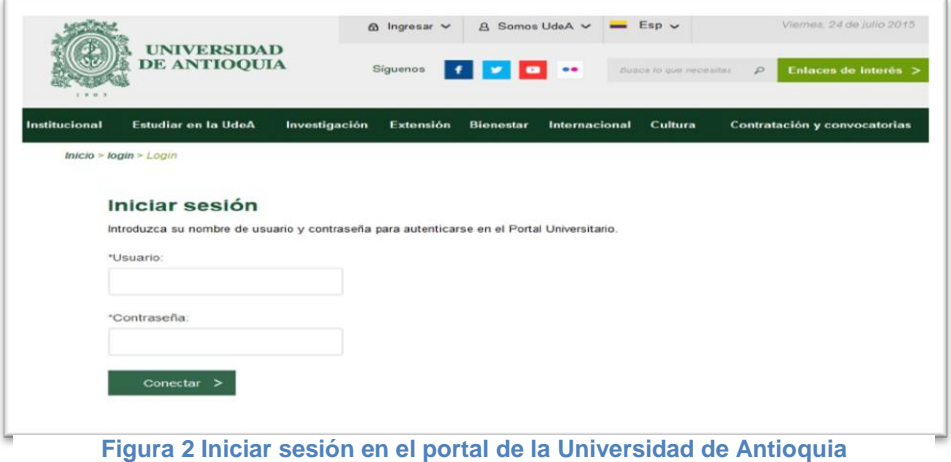

<span id="page-3-1"></span>Se abrirá una ventana con su nombre en la parte izquierda de la página, seleccione **Enlaces de interés → Mis aplicaciones** (ver [Figura 3](#page-4-0)).

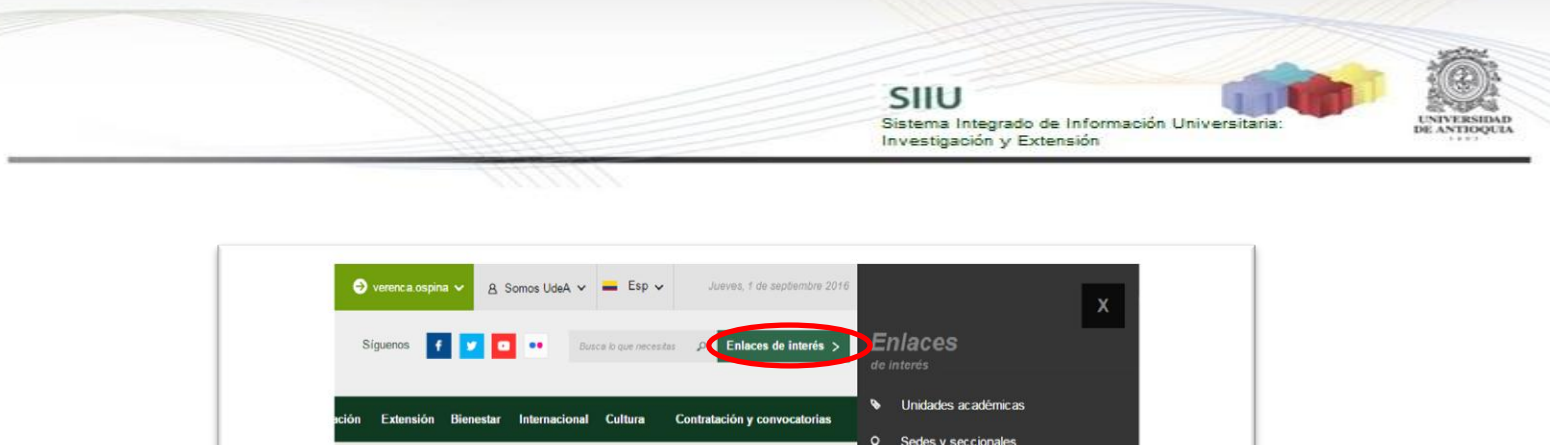

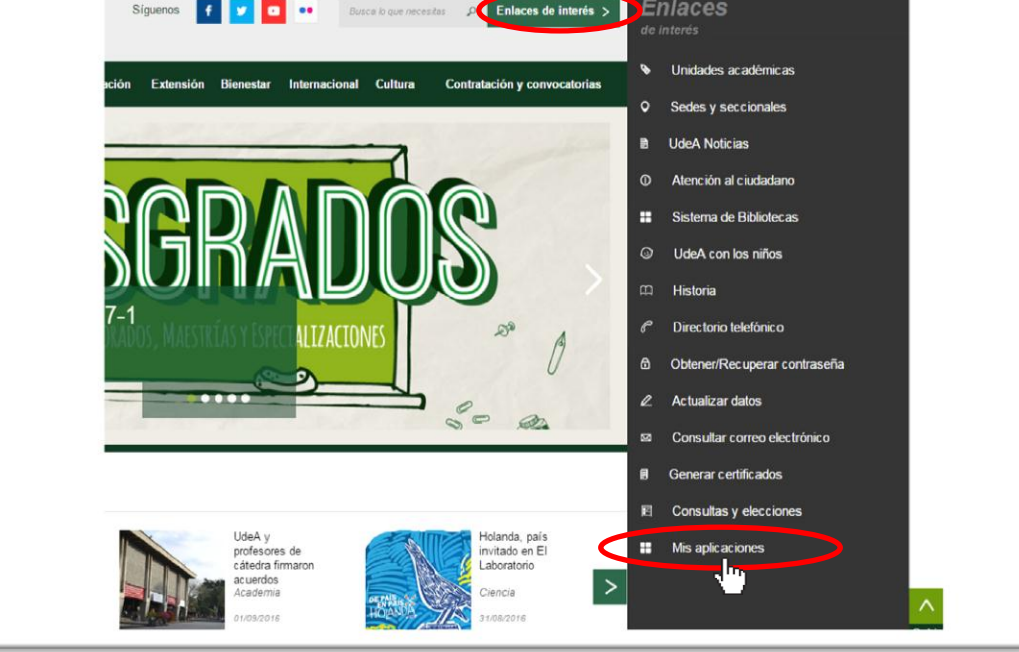

**Figura 3 Información de usuario registrado en el portal**

<span id="page-4-0"></span>Se abrirá una ventana con las aplicaciones de la Universidad seleccione **SIIU (**ver Figura 4¡Error! No se encuentra el origen de la referencia.**).**

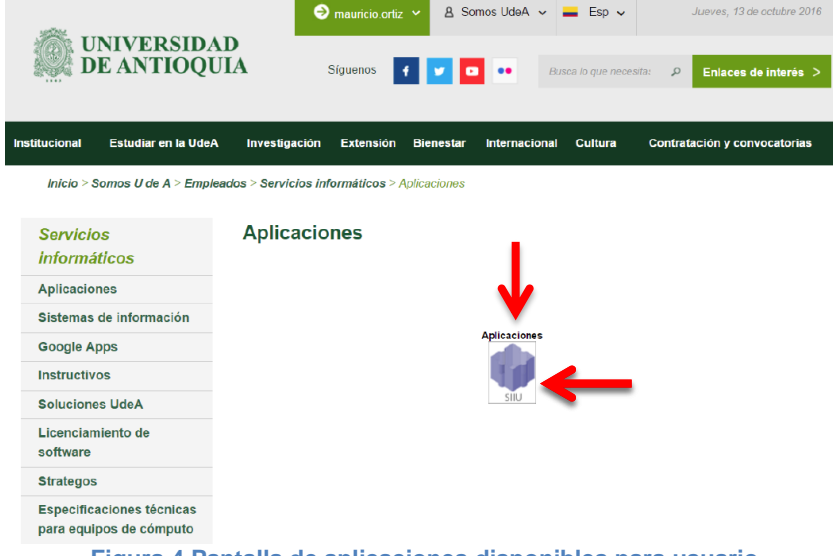

**Figura 4 Pantalla de aplicaciones disponibles para usuario**

Se debe abrir una nueva ventana con la aplicación SIIU en la que podrá iniciar el registro del proyecto. **Si la ventana no abre inmediatamente**, es necesaria la

configuración de ventanas emergentes en el navegador y seleccionar la opción que autorice el SIIU. [\(Ver instrucciones\)](https://support.google.com/chrome/answer/95472?co=GENIE.Platform%3DDesktop&hl=es-419).

SIIU

Sistema Integrado de Información Univers

Investigación y Extensión

#### <span id="page-5-0"></span>**4.2 Realizar cambio de centro de gestión**

Una vez que ingrese al SIIU, pase el cursor sobre el menú "**Convocatorias**" y al desplegarse las opciones, presione la que dice "**Proyectos en Evaluación**" (ver Figura 5).

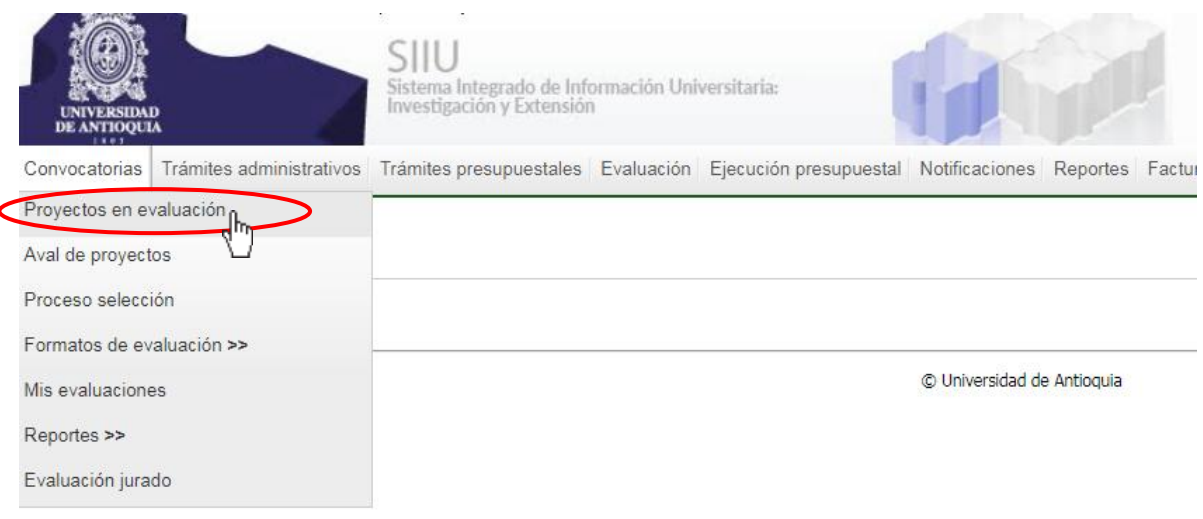

**Figura 5 Ingreso a Proyectos en Evaluación**

El SIIU abrirá la ventana de búsqueda para encontrar el proyecto al que desea cambiar el centro de gestión (ver Figura 6).

Podrá filtrar por palabras clave, convocatoria, proceso de aprobación, dependencia actual o estado "**Matriculado**". Cuando haya ingresado los filtros que

considere convenientes, presione Buscar . En la parte inferior de la ventana, aparecerá el listado de proyectos que cumple con el criterio de búsqueda seleccionado (ver Figura 7).

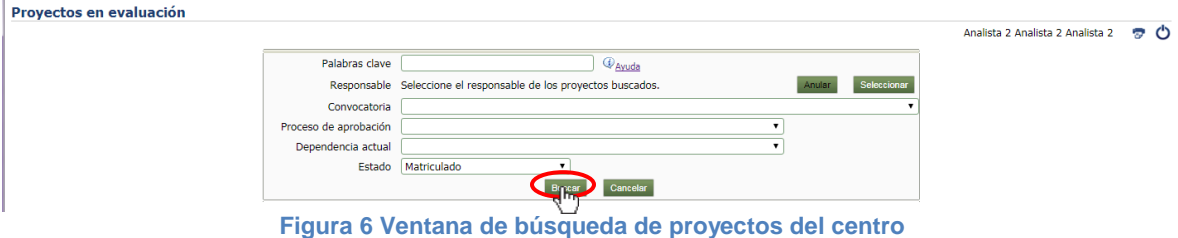

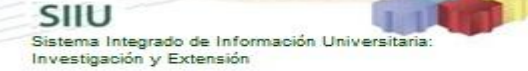

7

|                | Realizar evaluación técnica<br>Autorizar actualización<br>Ver proyecto<br><b>Asignar evaluadores</b> | Devolver proyecto sin Convocatoria<br>Ver evaluación científica o específica       |                              | Cambiar centro administrativo<br>Ver trámite de aprobación<br>Ver proyecto HTML |              | <b>&amp; Anterior</b> 1-25 de 70<br>v Siquientes: |                         |        |
|----------------|----------------------------------------------------------------------------------------------------|------------------------------------------------------------------------------------|------------------------------|---------------------------------------------------------------------------------|--------------|---------------------------------------------------|-------------------------|--------|
|                | Proyecto                                                                                             |                                                                                    |                              | <b>Evaluaciones científicas o específicas</b>                                   |              |                                                   |                         |        |
|                | <b>Responsable</b>                                                                                   | Cumplimiento de condiciones formales <sup>(1)</sup> Ayuda Evaluador / Conclusiones |                              |                                                                                 | Calificación | <b>Solicitante</b>                                | Estado                  | H.I.C. |
| $\bigcirc$     | 2017-13759 - ASDE                                                                                    | Investigador                                                                       | $\checkmark$                 |                                                                                 |              |                                                   | Matriculado             |        |
|                | Analista 1 Analista 1 Analista 1                                                                     |                                                                                    |                              |                                                                                 |              |                                                   |                         |        |
| $\circledcirc$ | 2017-12948 - Empatía kinestética                                                                     | Investigador                                                                       | ✓                            |                                                                                 |              |                                                   | Actualizado             |        |
|                | Analista 1 Analista 1 Analista 1                                                                     | IIM                                                                                | 2                            |                                                                                 |              |                                                   |                         |        |
| $\odot$        | $2017 - 13535 - f$                                                                                   |                                                                                    |                              |                                                                                 |              |                                                   | Matriculado             |        |
|                | Analista 1 Analista 1 Analista 1                                                                     |                                                                                    |                              |                                                                                 |              |                                                   |                         |        |
| $\sqrt{2}$     | 2017-14307 - fdgsdfg                                                                                 | Investigador                                                                       | $\checkmark$                 |                                                                                 |              |                                                   | Matriculado             |        |
|                | Analista 1 Analista 1 Analista 1                                                                     |                                                                                    |                              |                                                                                 |              |                                                   |                         |        |
| $\bigcirc$     | 2014-1005 - NOMBRE_CORTO 2014-1005                                                                   | Investigador                                                                       | $\checkmark$                 |                                                                                 |              |                                                   | En Lista de Elegibles   |        |
|                |                                                                                                    | <b>CIFF</b>                                                                        | $\checkmark$<br>$\checkmark$ |                                                                                 |              |                                                   |                         |        |
|                |                                                                                                    | Vice, Inv.                                                                         |                              |                                                                                 |              |                                                   |                         |        |
|                | 2015-4712 - NOMBRE_CORTO 2015-4712                                                                   | Investigador                                                                       | 2                            |                                                                                 |              |                                                   | Pendiente actualización |        |
|                |                                                                                                    | Microbiología                                                                      |                              |                                                                                 |              |                                                   |                         |        |
| $\bigcirc$     | 2015-7181 - NOMBRE_CORTO 2015-7181                                                                   | Investigador                                                                       | $\sqrt{}$                    |                                                                                 |              |                                                   | Rechazado               |        |
|                | Analista 1 Analista 1 Analista 1                                                                     | <b>CIAN</b>                                                                        | $\boldsymbol{\chi}$          |                                                                                 |              |                                                   |                         |        |
| $\sqrt{2}$     | 2016-11265 - NOMBRE_CORTO 2016-11265                                                                 |                                                                                    |                              |                                                                                 |              |                                                   | Matriculado             |        |
|                | Analista 1 Analista 1 Analista 1                                                                     |                                                                                    |                              |                                                                                 |              |                                                   |                         |        |
| $\bigcirc$     | 2016-11346 - NOMBRE_CORTO 2016-11346                                                                 |                                                                                    |                              |                                                                                 |              |                                                   | Matriculado             |        |
|                | Analisha 1 Analisha 1 Analisha 1                                                                     |                                                                                    |                              |                                                                                 |              |                                                   |                         |        |

**Figura 7 Listado de proyectos**

Seleccione el proyecto al que desea cambiar el centro de gestión, presionando el selector de la primera columna que aparece junto al nombre de cada proyecto de la lista (ver Figura 8), de clic en el botón "Cambiar centro administrativo".

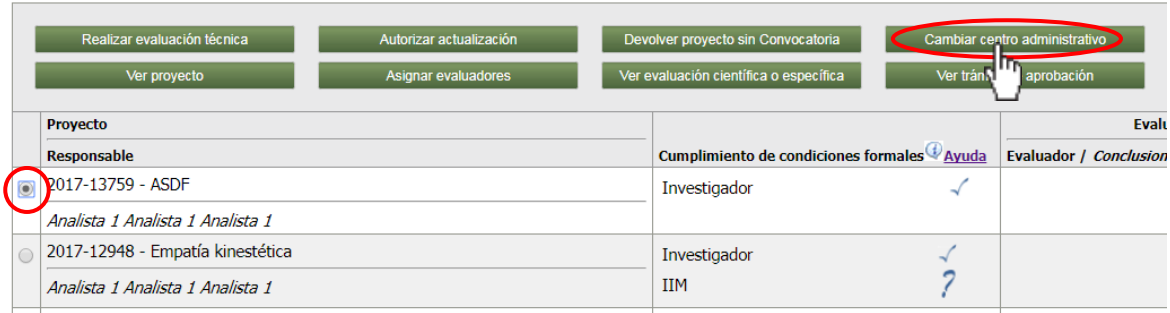

**Figura 8 Cambiar centro administrativo**

El sistema le mostrará un nuevo formulario (ver Figura 9) llamado "**Centro administrativo**" que le permitirá buscar el centro de investigación al que desea asignar la administración del proyecto en cuestión (ver Figura 10)

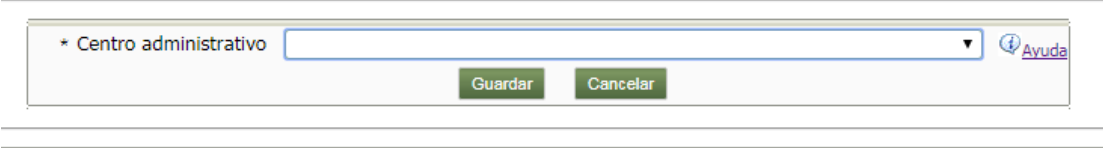

**Figura 9 Formulario Centro Administrativo**

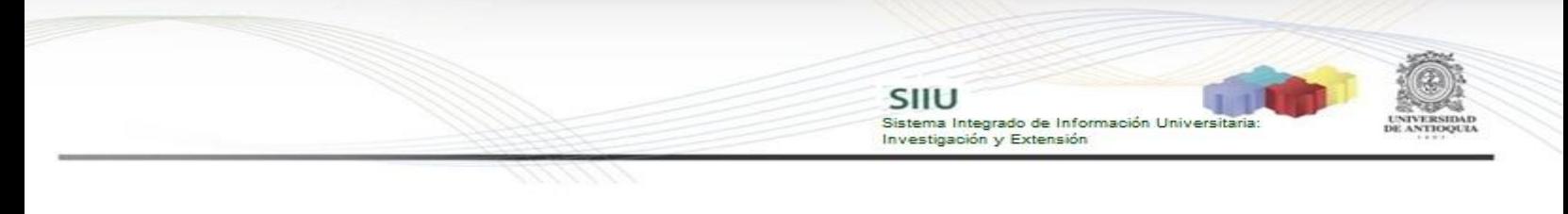

| Provectos en evaluación |                         |  | Centro de Administración de Proyectos Sede de Investigación Universitaria<br>Centro de Extensión - Escuela de Idiomas<br>Centro de Extensión - Escuela de Nutrición y Dietética<br>Centro de Extensión - Facultad de Artes<br>Centro de Extensión - Facultad de Ciencias Agrarias<br>Centro de Extensión - Facultad de Ciencias Económicas |       |
|-------------------------|-------------------------|--|----------------------------------------------------------------------------------------------------|-------|
|                         | Palabras clave          |  | Centro de Extensión - Facultad de Ciencias Exactas                                                                                                    |       |
|                         |                         |  | Responsable Seleccion Centro de Extensión - Facultad de Ciencias Farmacéuticas<br>Centro de extensión - Facultad de Ciencias Sociales y Humanas                                                                                                    |       |
|                         | Convocatoria            |  | Centro de Extensión - Facultad de Derecho y Ciencias Políticas                                                                                                    |       |
|                         | Proceso de aprobación   |  | Centro de Extensión - Facultad de Educación<br>Centro de Extensión - Facultad de Enfermería                                                                                                    |       |
|                         | Dependencia actual      |  | Centro de Extensión - Facultad de Ingeniería                                                                                                    |       |
|                         | Estado                  |  | Matricula Centro de Extensión - Facultad de Medicina                                                                                                    |       |
|                         |                         |  | Centro de Extensión - Facultad de Odontología<br>Centro de Extensión - Facultad Nacional de Salud Pública                                                                                                    |       |
|                         |                         |  | Centro de Extensión - Instituto de Estudios Regionales                                                                                                    |       |
|                         |                         |  | Centro de extensión - Instituto Universitario de Educación Física                                                                                                    |       |
|                         |                         |  | Centro de extensión Instituto de Filosofía                                                                                                    |       |
|                         | * Centro administrativo |  |                                                                                                    | Ayuda |
|                         |                         |  | Cancelar<br>Guardar                                                                                                    |       |

**Figura 10 Listado de Centros administrativos**

Seleccione el centro de gestión al que desea asignar el proyecto (ver Figura 11) y presione "**Guardar**".

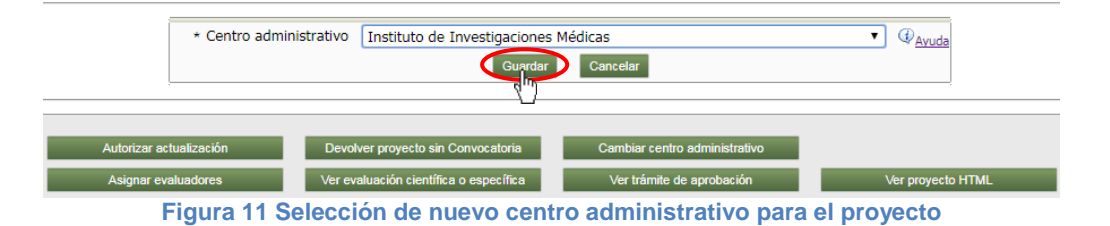

El SIIU mostrará un mensaje de confirmación del cambio realizado (ver Figura 12). Presione "**Aceptar**" y podrá ver la confirmación del cambio realizado en la parte superior de la pantalla (ver Figura 13).

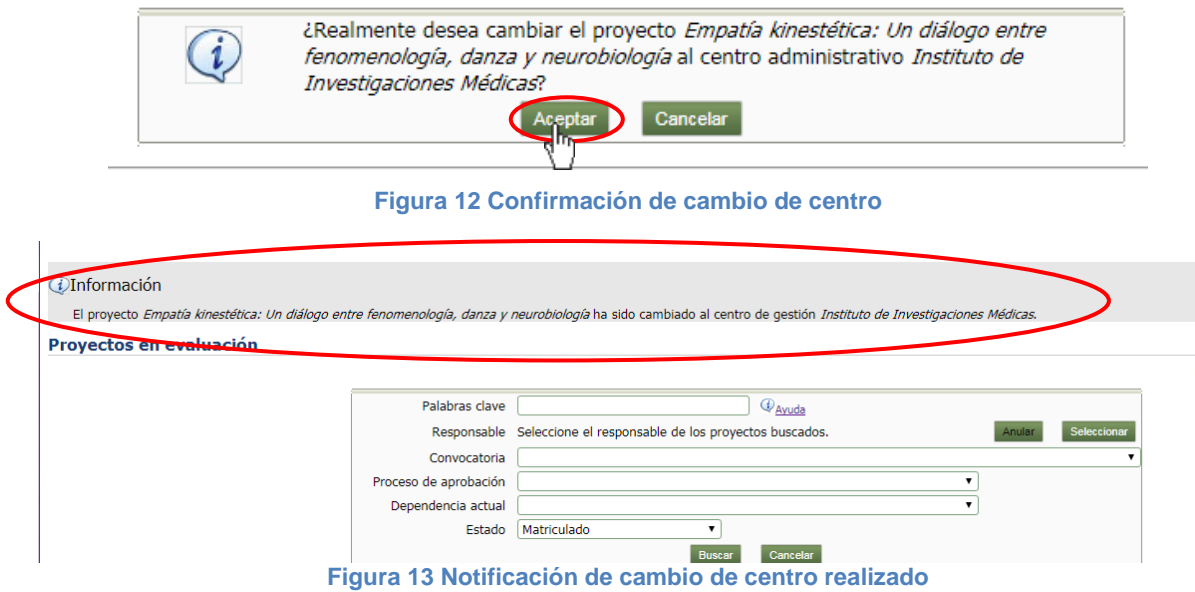

**NOTA:** Todos los datos mostrados en las imágenes fueron tomados de proyectos y procesos usados para efectos de pruebas.